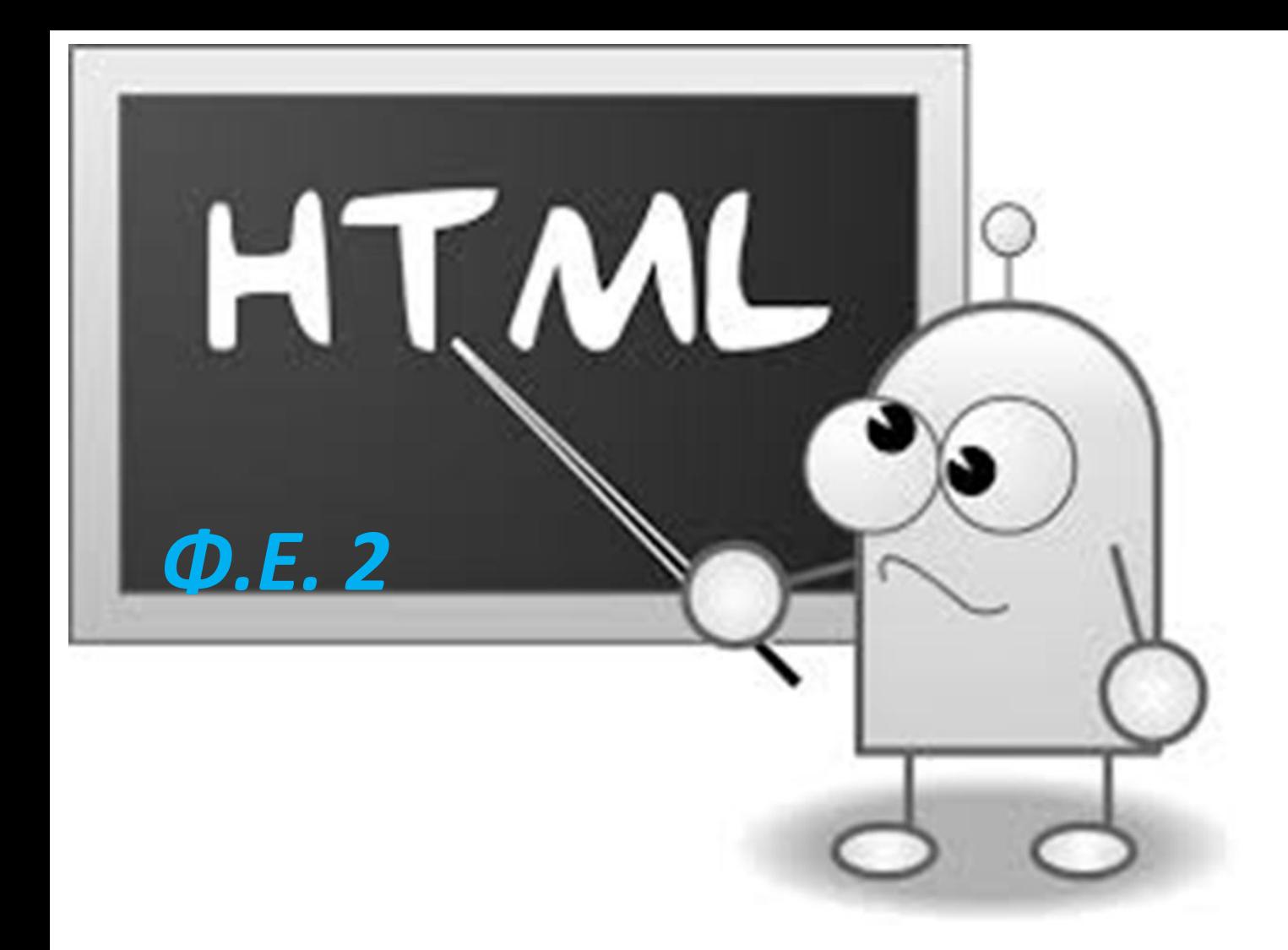

*Δημιουργία ιστοσελίδων με HTML 2. Εισαγωγή – έμφαση κειμένου – Οντότητες {<body><p>, <h1>…<h6>, <i>, <u>, <b>, <mark>, <small>, <strong>}* 1

## *Το κυρίως σώμα της ιστοσελίδας Η ετικέτα <body>*

Κάθε ιστοσελίδα πρέπει να περιέχει μια μοναδική ετικέτα **<body>** και μια μόνο ετικέτα **</body>.** Αυτές οι δύο ετικέτες ορίζουν την αρχή και το τέλος του κυρίως σώματος της ιστοσελίδας στο οποίο εισάγουμε όλες τις πληροφορίες που θέλουμε να εμφανίζονται στο παράθυρο του φυλλομετρητή. Μια από τις πιο χρήσιμες παραμέτρους της ετικέτας <body> είναι η "onload" η οποία ενεργοποιείται μόλις φορτωθεί ολόκληρη η σελίδα. Έτσι η πιο κάτω ετικέτα εμφανίζει ένα παράθυρο με το μήνυμα «Καλωσορίσατε στην ιστοσελίδα μας!» μόλις η σελίδα φορτωθεί.

**<body onload="alert('Καλωσορίσατε στη ιστοσελίδα μας!')">**

### *Το κυρίως σώμα της ιστοσελίδας Παράγραφοι – αλλαγή γραμμής – οριζόντια γραμμή*

Όπως στη συγγραφή ενός βιβλίου έτσι και σε μια ιστοσελίδα, το κείμενο μας είθισται να χωρίζεται σε προτάσεις και παραγράφους για να είναι εύκολα κατανοητό. Στην html5 κάθε παράγραφος ορίζεται από τις ετικέτες **<p> … </p>** και χωρίζεται αυτόματα από την προηγούμενη παράγραφο με δύο κενές γραμμές. Το κείμενο μέσα στην ίδια παράγραφο καταλαμβάνει όσες γραμμές είναι απαραίτητες ώστε το κείμενο να γεμίζει το παράθυρο. Αν θέλουμε σε κάποιο σημείο εντός της παραγράφου να αλλάζει το κείμενο γραμμή, χρησιμοποιούμε την μονή ετικέτα **<br>.** Συχνά θέλοντας να κάνουμε πιο εμφανή τον διαχωρισμό δύο παραγράφων εισάγουμε ανάμεσα τους μια οριζόντια γραμμή με την μονή ετικέτα **<hr>.**

## **Τίτλοι, Υπότιτλοι, παράγραφοι και έμφαση κειμένου**

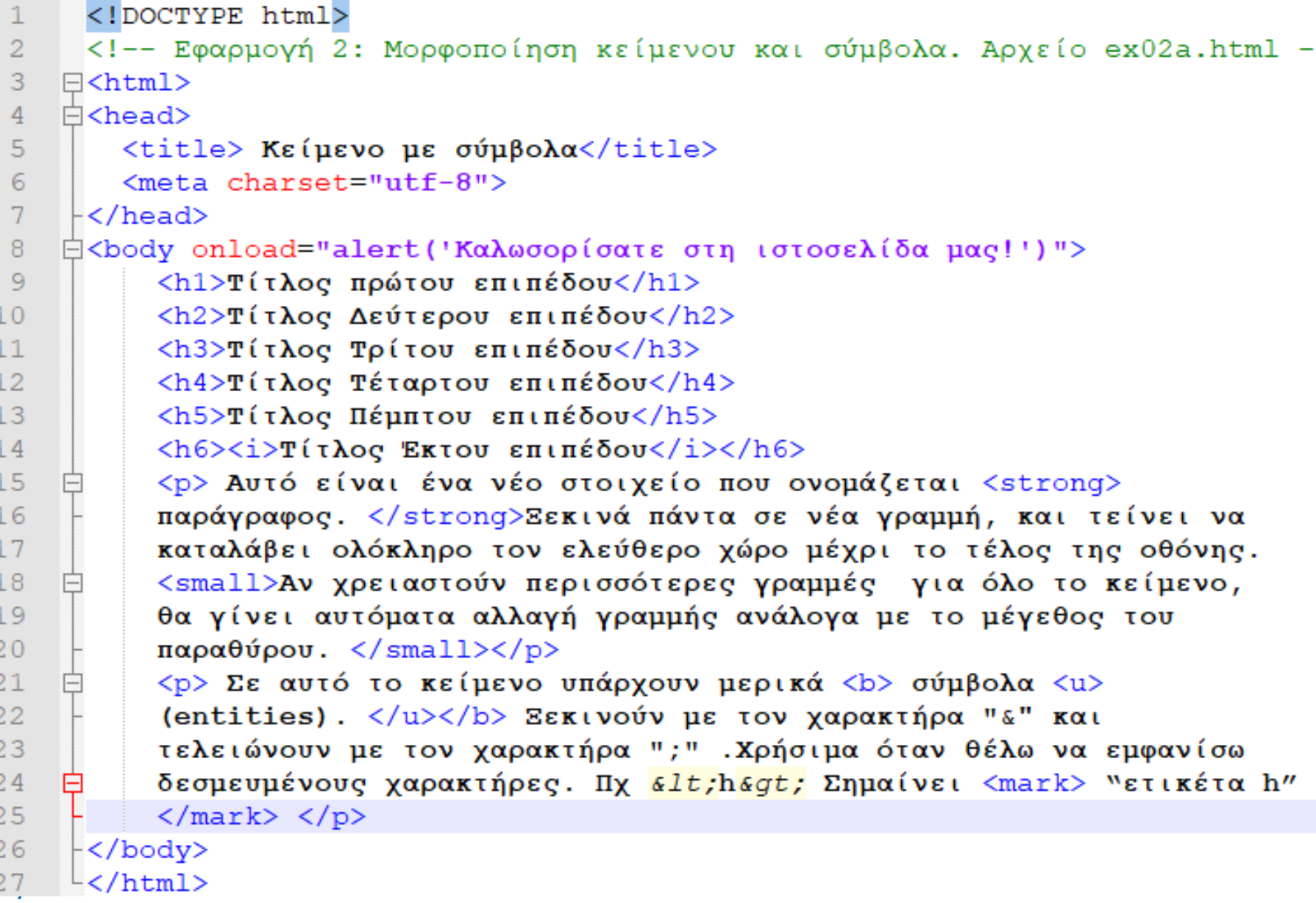

## **Τίτλοι, Υπότιτλοι, παράγραφοι και έμφαση κειμένου**

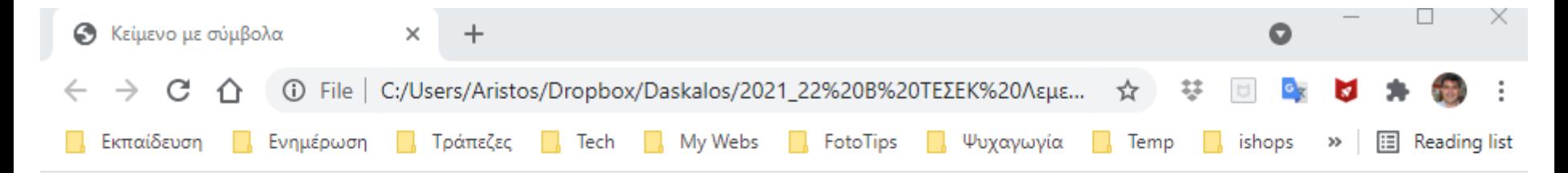

### Τίτλος πρώτου επιπέδου

### Τίτλος Δεύτερου επιπέδου

### Τίτλος Τρίτου επιπέδου

Τίτλος Τέταρτου επιπέδου

#### Τίτλος Πέμπτου επιπέδου

Τίτλος Έκτου επιπέδου

Αυτό είναι ένα νέο στοιχείο που ονομάζεται παράγραφος. Ξεκινά πάντα σε νέα γραμμή, και τείνει να καταλάβει ολόκληρο τον ελεύθερο χώρο μέχρι το τέλος της οθόνης. Αν χρειαστούν περισσότερες γραμμές για όλο το κείμενο, θα γίνει αυτόματα αλλαγή γραμμής ανάλογα με το μέγεθος του παραθύρου.

Σε αυτό το κείμενο υπάρχουν μερικά σύμβολα (entities). Ξεκινούν με τον χαρακτήρα & και τελειώνουν με τον χαρακτήρα ;. Χρήσιμα όταν θέλω να εμφανίσω δεσμευμένους χαρακτήρες. Πχ <h> Σημαίνει <mark>"ετικέτα h"</mark>

```
<!DOCTYPE html> ΦΕ 2: Μορφοποίηση κείμενου - Συμβολικό κείμενο
<!-- Εφαρμογή 2: Μορφοποίηση κείμενου και σύμβολα. Αρχείο ex02a.html -->
<html>
  <head>
         <title> Κείμενο με σύμβολα entities</title>
         <meta charset="utf-8">
  </head>
  <body>
         <h1> Μορφοποίηση και συμβολικό κείμενο </h1>
         p> < strong> < u> Κανόνες δημιουργίας ομάδων εργασίας </u> </strong> < br>
             ∀ (Για κάθε) ομάδα μαθητών πρέπει να υπάρχει ένας διαθέσιμος υπολογιστής.
             Μία ομάδα δεν μπορεί να είναι &empty</u>; (κενή), πρέπει να συμμετέχουν σε αυτή <u>
            τουλάχιστο δύο </u> μαθητές.<br>
             'Έτσι κάθε μαθητής θα πρέπει να <u>&isin;</u> (ανήκει) σε μία ομάδα, ενώ <i> κανένας</i>
             μαθητής ∉ (δεν ανήκει) σε δύο ή περισσότερες ομάδες.<br>
             <small> Άρα, σε μία ομάδα της τάξης θα <u>&isin</u>; (ανήκουν) τρεις μαθητές
             μόνο αν το πλήθος των μαθητών της τάξης είναι περιττό.</small> </p>
         <p>&#9626; &nbsp;&nbsp;&nbsp; &#9626; &nbsp;&nbsp;&nbsp; &#9626;</p>
         <p><b>> ΣΕκδρομή στον Πρωταρά</u></p></p>
             <p>Εγώ &#10084; πολύ τη θάλασσα και το κολύμπι. Σήμερα λοιπόν που έχει &#9788; θα
             πάρω το ⛴ που ξεκινά από το ⚓ της Λεμεσού, για να πάω σε κάποια από τις
             όμορφες ⛱ του Πρωταρά. Δεν θα πάρω αυτοκίνητο για να μην βάλω ⛽. <br>
             Θα πάρω μαζί μου και μία ☂, μήπως ⛅ και ☔. Δεν θα πάρω το \, ☎
             μου, για να έχω την ησυχία μου. Το βράδυ θα επιστρέψω με το τελευταίο 
             ⛴,για να δω τον αγώνα ⚽για το <i>Champions League</i>στη τηλεόραση.</p>
   </body>
</html>
                                                                                         6
```
### **Λύση Εφαρμογής 2: Μορφοποίηση κείμενου - Συμβολικό κείμενο**

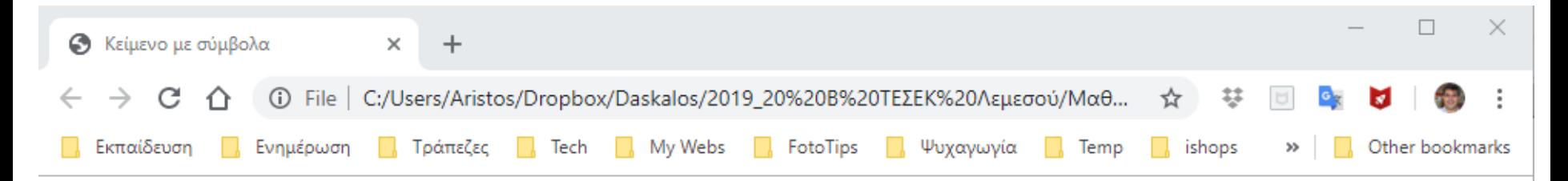

### Μορφοποίηση και συμβολικό κείμενο

#### Κανόνες δημιουργίας ομάδων εργασίας

∀ (Για κάθε) ομάδα μαθητών πρέπει να υπάργει ένας διαθέσιμος υπολογιστής. Μία ομάδα δεν μπορεί να είναι Ø (κενή), πρέπει να συμμετέγουν σε αυτή τουλάχιστο δύο μαθητές.

Έτσι κάθε μαθητής θα πρέπει να ∈ (ανήκει) σε μία ομάδα, ενώ *κανένας* μαθητής ∉ (δεν ανήκει) σε δύο ή περισσότερες ομάδες.

Άρα, σε μία ομάδα της τάξης θα ∈ (ανήκουν) τρεις μαθητές μόνο αν το πλήθος των μαθητών της τάξης είναι περιττό.

#### Εκδρομή στον Πρωταρά

Εγώ ♥ πολύ τη θάλασσα και το κολύμπι. Σήμερα λοιπόν που έχει ☆ θα πάρω το ▲ που ζεκινά από το ● της Λεμεσού, για να πάω σε κάποια από τις όμορφες  $\mathbb Z$  του Πρωταρά. Δεν θα πάρω αυτοκίνητο για να μην βάλω  $\blacksquare$ . Θα πάρω μαζί μου και μία Τ, μήπως  $\bigcirc$  και  $\bigcirc$ . Δεν θα πάρω το  $\bigcirc$  μου, για να έχω την ησυχία μου. Το βράδυ θα επιστρέψω με το τελευταίο  $\bigcirc$ . για να δω τον αγώνα (b) για το Champions League που θα δείξει η τηλεόραση.

Παρατήρηση: Το κείμενο αλλάζει αυτόματα γραμμή ανάλογα με το πλάτος της σελίδας ώστε να γεμίζει όλη τη σελίδα ανεξάρτητα από το μέγεθος της οθόνης.

#### <!DOCTYPE html> **Εφαρμογή 2: Μορφοποίηση κείμενου - Συμβολικό κείμενο** <!-- Εφαρμογή 2: Μορφοποίηση κείμενου και σύμβολα. Αρχείο ex02a.html --> <html> <head> <title> Κείμενο με σύμβολα</title> <meta charset="utf-8"> Έντονη και υπογραμμισμένη γραφή (Ετικέττα) </head> <body> <u><p><strong><u> Κανόνες δημιουργίας ομάδων εργασίας</u></strong><br></u> ∀ (Για κάθε) ομάδα μαθητών πρέπει να υπάρχει ένας διαθέσιμος υπολογιστής. Μία ομάδα δεν μπορεί να είναι ∅ (κενή), πρέπει να συμμετέχουν σε αυτή <u> **Παράγραφος (Ετικέττα)** </html> Παράγραφος (Ετικέττα)<br>
Σ και το Παράγραφος (Ετικέττα)<br>
Σ σ ο πρητήπαλι παραγραφική τουλάχιστο δύο </u> μαθητές.<br> Οντότητα (entity) (& ....;) 'Έτσι κάθε μαθητής θα πρέπει να <u>&isin;</u> (ανήκει) σε μία ομάδα, ενώ <i> κανένας</i> Μη εκτυπώσιμη μαθητής <u>&notin</u>; (δεν ανήκει) σε δύο ή περισσότερες ομάδες.<br> αλλαγή ≮small> Άρα, σε μία ομάδα της τάξης θα <mark>&isin;</mark> (ανήκουν) τρεις μαθητές ∠ *NIKpótspa γpáµµara* Μικρότερα γράμματα γραμμής (LFμόνο αν το πλήθος των μαθητών της τάξης είναι περιττό.</small> </p> Ascii 10) <u>/</u>p>&#9626; &nbsp;&nbsp;&nbsp; &#9626; &nbsp;&nbsp;&nbsp; &#<u>9626;</p</u> Αλλαγή Γραμμής <p><b>>*εκδρομή στον Πρωταρά</u></p>>* <p>Εγώ &#10084; πολύ τη θάλασσα και το κολύμπι. Σήμερα λοιπόν που έχει &#9788; θα πάρω το ⛴ που ξεκινά από το ⚓ της Λεμεσού, για να πάω σε κάποια από τις όμορφες ⛱ του Πρωταρά. Δεν θα πάρω αυτοκίνητο για να μην βάλω ⛽. <br> Θα πάρω μαζί μου και μία ☂, μήπως ⛅ και ☔. Δεν θα πάρω το &#9742; μου, για να έχω την ησυχία μου. Το βράδυ θα επιστρέψω με το τελευταίο ⛴,για να δω τον αγώνα ⚽για το *Si*>Champions League</i>στη τηλεόραση.</p> </body> Πλάγια γραφή 8 $\frac{1}{\text{html}}$

## **Παράγραφοι και οντότητες**

Ένα κείμενο οργανώνεται συνήθως σε παραγράφους που στη γλώσσα HTML ορίζονται απο τις ετικέττες **<p> ….. </p>**. Στο παράδειγμά μας γραμμές 11-23, 25, 27, 28-35.

Στον κώδικα παρατηρούμε επίσης την ύπαρξη κωδικών που ξεκινούν με το χαρακτήρα ampersand **(&** ) και τελειώνουν με το χαρακτήρα colon ( **;** ) (ερωτηματικό). Οι κωδικοί αυτοί ονομάζονται **οντότητες** (**entities**) και κατά την απόδοση του κώδικα στο φυλλομετρητή μετατρέπονται στα αντίστοιχα σύμβολα.

## (**http://dev.w3.org/html5/html-author/charref**).

# **Μη-εκτυπώσιμοι χαρακτήρες ελέγχου**

Ανοίγοντας το αρχείο του παραδείγματος με το φυλλομετρητή παρατηρούμε ότι τα κενά διαστήματα που υπάρχουν στο κώδικα μας δεν εμφανίζονται. Αυτό συμβαίνει διότι οι χαρακτήρες

- αλλαγής γραμμής (Line Feed, LF, με κωδικό ASCII 10),
- οριζόντιου διαστήματος (Horizontal Tab, HT, με κωδικό ASCII 9),
- επιστροφής του δρομέα στην αρχή της γραμμής (Carriage Return, CR, με κωδικό ASCII 13), είναι μη-εκτυπώσιμοι χαρακτήρες ελέγχου.

Η ύπαρξη συνεχόμενων μη εκτυπώσιμων χαρακτήρων, όπως οι στηλοθέτες (tab), οι αλλαγές παραγράφου (enter/return) και τα διαστήματα (space) αντικαθίστανται από ένα απλό διάστημα.

- Η αλλαγή γραμμής γίνεται αυτόματα
- Παράγραφος θεωρείται ότι περικλείεται στις ετικέτες <p> … </p>
- Αλλαγή γραμμής, αλλά όχι παραγράφου με την ετικέτα <br>

### **Δίνοντας έμφαση στο κείμενο**

Στο παράδειγμα μας συναντάμε ακόμα μερικές ετικέτες που αφορούν στην έμφαση του κειμένου. Πρόκειται για τις ετικέτες:

<strong> … </strong> Έντονη γραφή

- <small> ... </small> Μικρότεροι χαρακτήρες
- <b> … </b> έντονη γραφή (Bold)
- <u> … </u> Υπογραμμισμένη γραφή (Underline)
- <i> … </i> Πλάγια γραφή (Italics)
- <mark> … </mark> Μαρκάρισμα κειμένου

Πολυπλοκότερες μορφοποιήσεις θα συναντήσουμε σε επόμενα φύλλα εργασίας όμως γενικά αυτές προτείνεται να γίνονται με τη χρήση της γλώσσας των Διαδοχικών Φύλλων Στυλ (Cascading Style Sheet, CSS), καθώς η μορφοποίηση με ετικέτες της γλώσσας HTML έχει περιορισμούς, ενώ πολλές από τις παλαιότερες ετικέτες μορφοποίησης έχουν πλέον αποχαρακτηριστεί, οπότε υπάρχει πιθανότητα να μην υποστηρίζονται από μελλοντικές εκδόσεις των φυλλομετρητών.

### **Διαφοροποίηση συσκευών**

Κλείνοντας πρέπει να εστιάσουμε την προσοχή μας στο γεγονός ότι αλλάζοντας το μέγεθος του παραθύρου του φυλλομετρητή, αλλάζουν όπως είναι λογικό και τα σημεία αλλαγής γραμμών. Αυτό είναι το ζητούμενο. Η κάθε ιστοσελίδα να "γεμίζει" το κενό παράθυρο του φυλλομετρητή με περιεχόμενο. Η σύγχρονη τάση είναι το περιεχόμενο μιας ιστοσελίδας να προσαρμόζεται αρμονικά σε κάθε μέγεθος οθόνης. Λόγω της πληθώρας των τερματικών συσκευών που χρησιμοποιούμε στις μέρες μας για την πρόσβασή μας στο περιεχόμενο του παγκόσμιου ιστού.

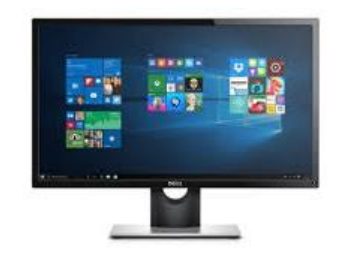

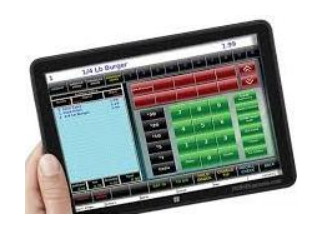

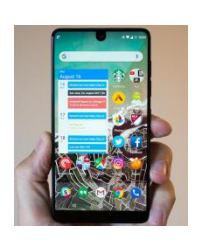

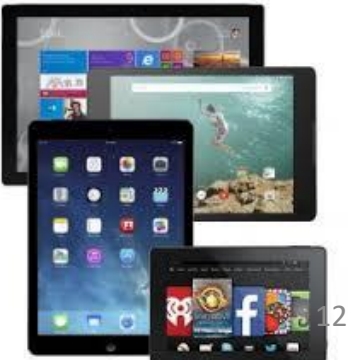

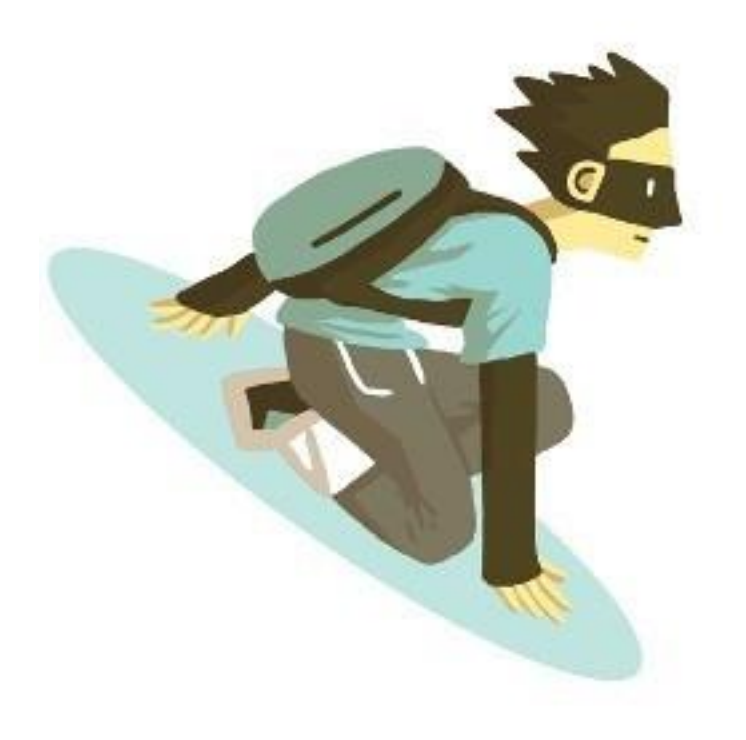

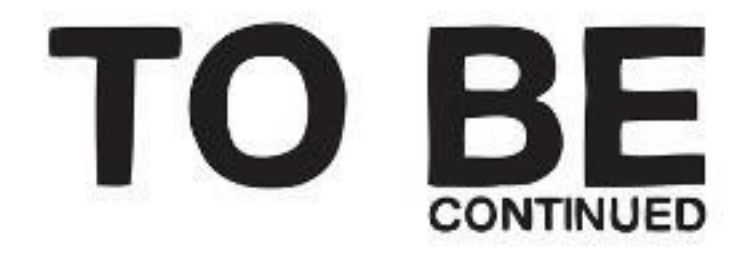